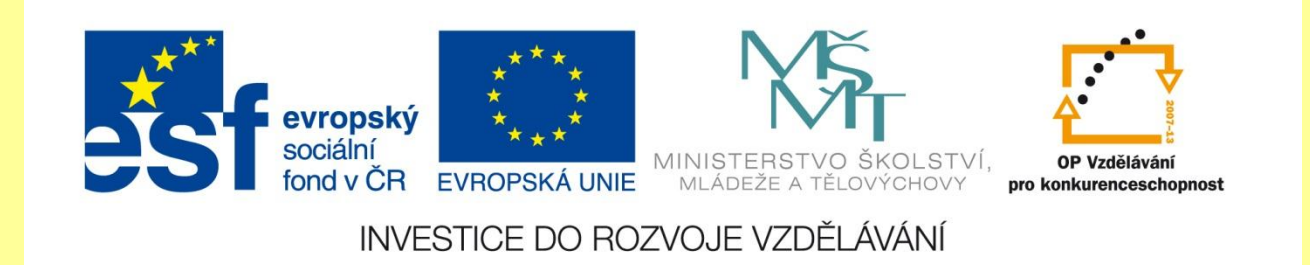

## **Typ písma WORD 2007**

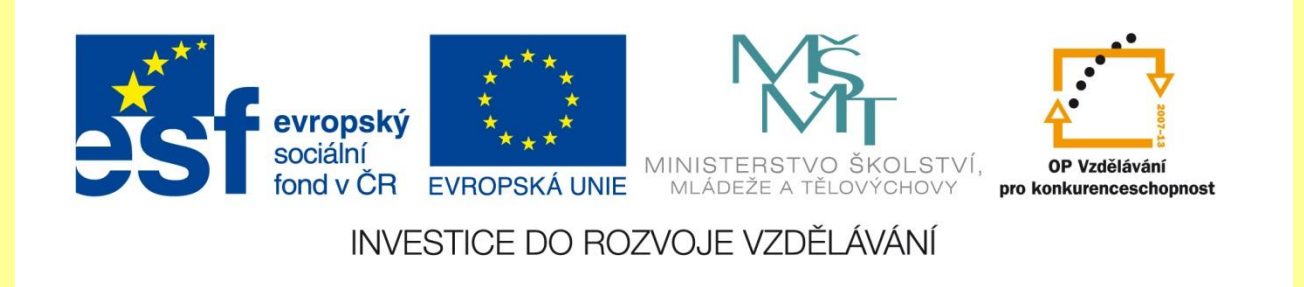

Základními a nejpoužívanějšími typy písem jsou **Times New Roman** (knižní písmo) a **Arial** (proporciální písmo). Novým standardním písmem pro systémy Microsoft Vista a Office 2007 je písmo **Calibri**. V nabídce jsou i typy písem, které obsahují symboly, například **Wingdings**.

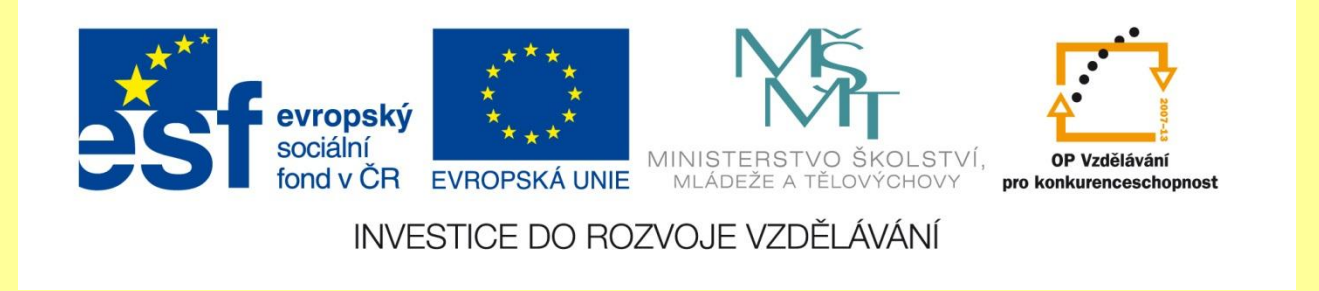

## Ukázky různých typů písem si prohlédneme na obrázku.

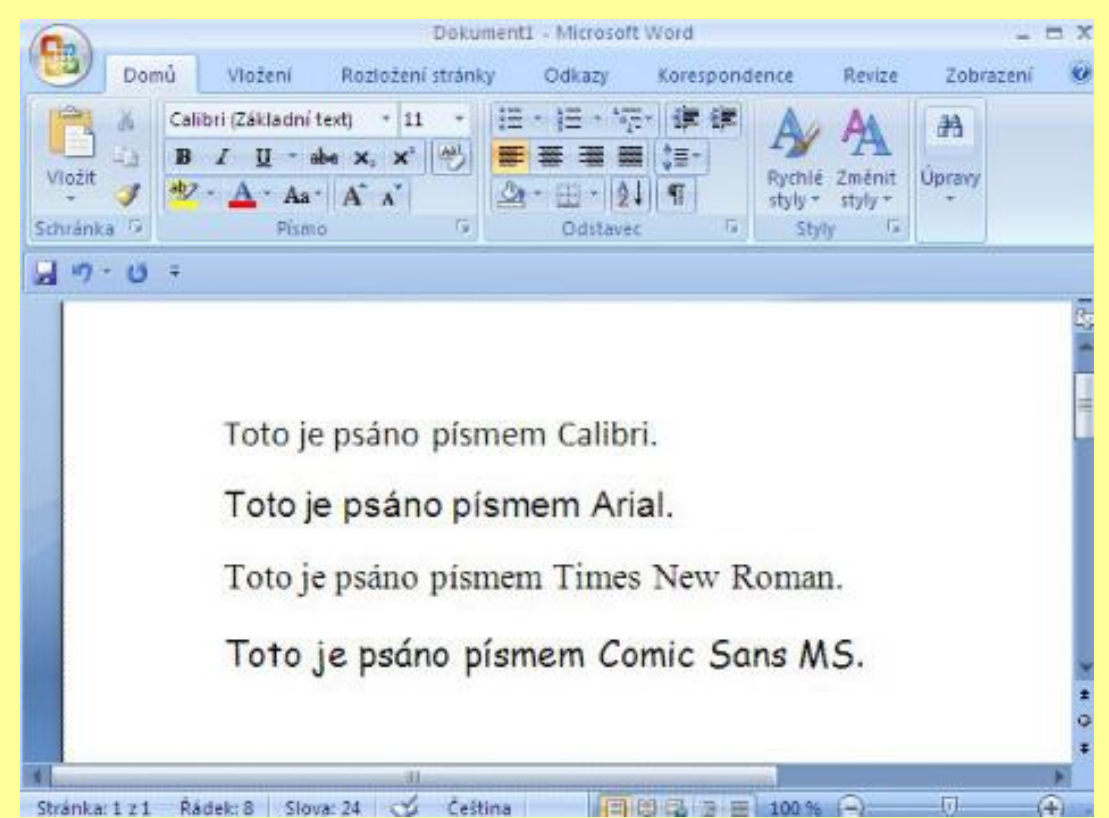

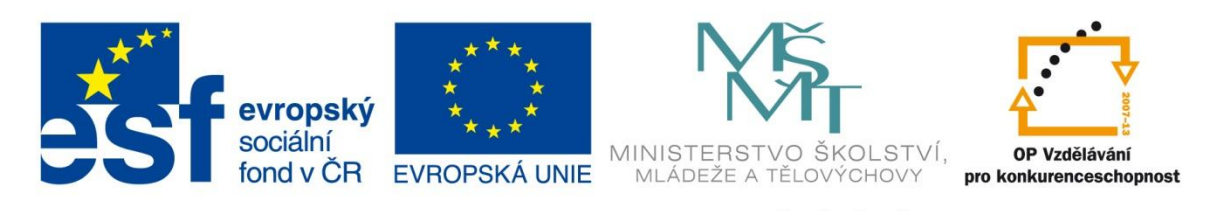

INVESTICE DO ROZVOJE VZDĚLÁVÁNÍ

## Změna písma

- 1. Označíme do bloku text, na který se změna bude vztahovat. Vybereme kartu **Domů** skupinu **Písmo**. V této skupině je zobrazen vždy název písma, které je v daném okamžiku aktuální.
- 2. Klepneme na **šipku směřující směrem dolů**. Rozevře se nabídka se všemi typy písma, které je možné použít. Nabídka je rozdělena čarou na písma, která již byla použita (nad čarou), a všechna ostatní dostupná písma, řazená podle abecedy (pod čarou).
- 3. Vybereme námi **požadované písmo**. Klepneme na něj levým tlačítkem myši a změna je provedena.

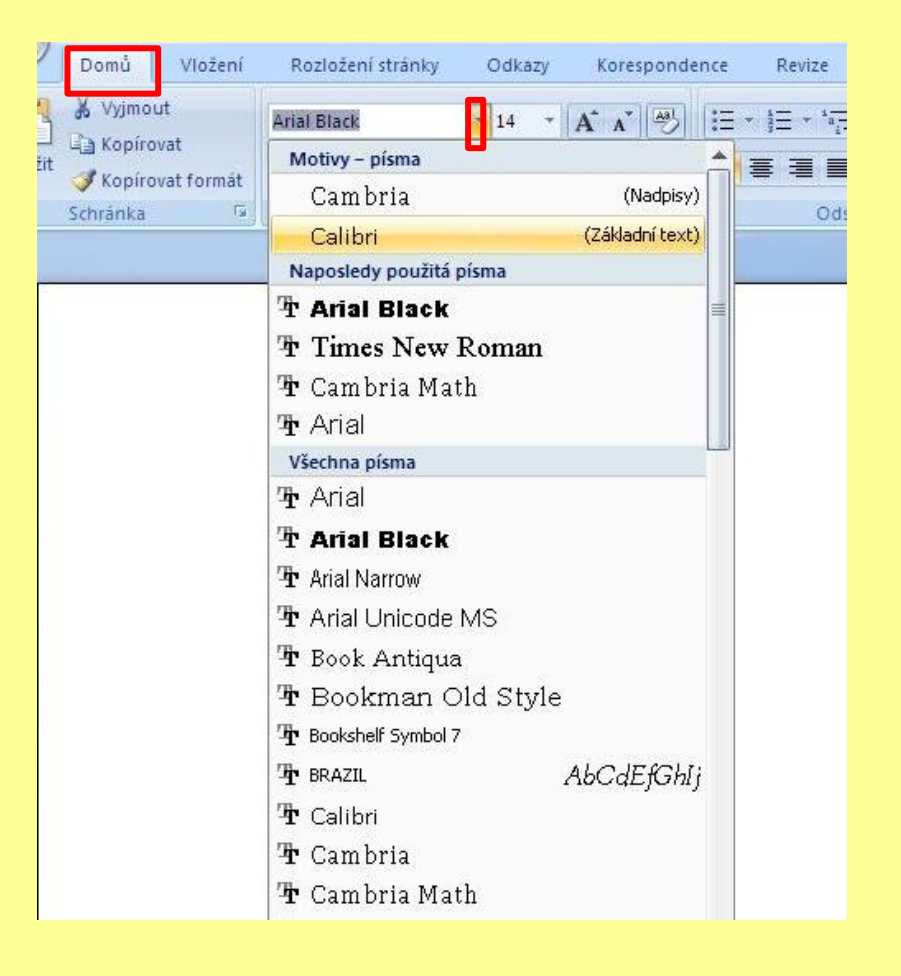

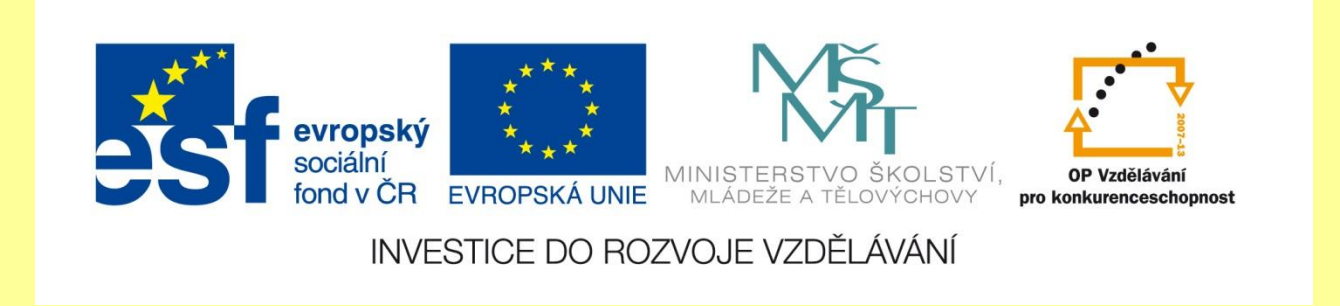

Výhodou Wordu 2007 je, že zobrazuje v nabídce typu písem tato písma již v náhledu tak, jak skutečně vypadají. Také si můžeme všimnout, že v nabídce písem je u každého typu písma vlevo malý symbol - buď TT, nebo symbol tiskárny.

Tyto symboly rozlišují, zda se jedná o písmo typu True Type (TT), nebo písmo rastrové. Většina písem je typu TT. Jedná se o **písmo vektorové**. Při jejich zvětšení je obvod dokonale hladký. U **rastrových písem** dochází při zvětšení ke zhrubnutí písma.